# Anleitung

WLAN Zugang

# Welche WLAN-Zugänge gibt es auf dem Campus?

• Das Zentrum für Datenverarbeitung betreibt campusweit zwei Wireless LANs: Eines mit dem Netzwerknamen **eduroam** und eines mit dem Netzwerknamen **Uni-Mainz**. Beide sind verschlüsselt und bieten erhöhte Sicherheit. Daneben gibt es noch das 'Winulum', das allerdings nicht empfohlen wird.

### Wie melde ich bei einem der Zugänge an?

winulum Offen Uni-Mainz lã. Gesichert eduroam la. Aktion erforderlich Automatisch verbinden Verbinden Netzwerk- und Interneteinstellungen Dient zum Andern von Einstellungen. Beispielsweise kann eine Verbindung in eine getaktete Verbindung geändert werden. 남> Æ Mobiler Flugzeug **WLAN** modus Hotspot DEU 12:27

Wählen Sie zunächst entweder Uni-Mainz oder eduroam aus und klicken Sie anschließend auf ,,Verbinden".

#### Netzwerkauthentifizierung

Geben Sie die Benutzeranmeldeinformationen ein.

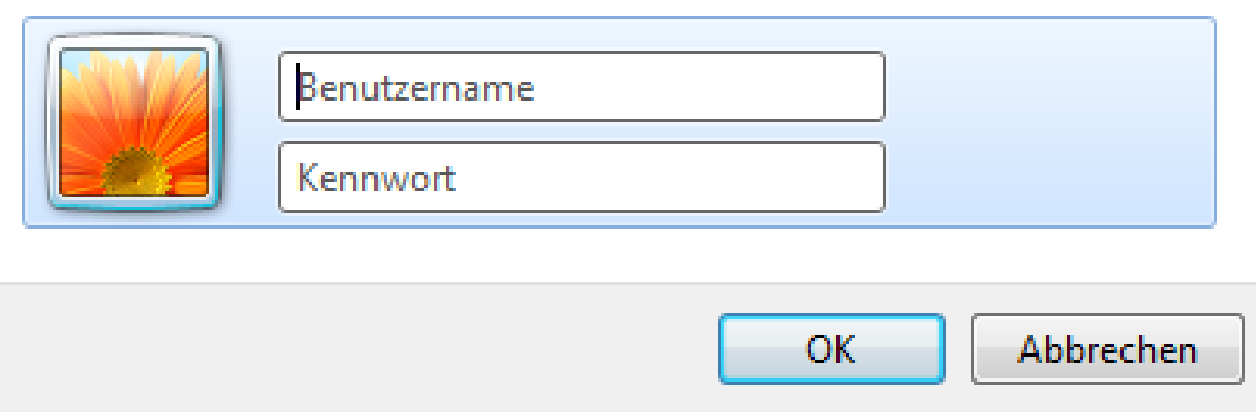

Anschließend öffnet sich ein Fenster, in dem Sie Benutzername@uni-mainz.de und Kennwort ihres JGU-Accounts angeben müssen. Klicken Sie danach auf OK.

- Falls Sie sich das erste Mal mit dem WLAN verbunden haben öffnet sich nun ein Sicherheitshinweis. Klicken Sie auf "Details".
- Das richtige Zertifikat ist für den Server radius.zdv.unimainz.de ausgestellt und enthält die folgenden Informationen zur Verifizierung, von denen Sie aber (wiederum abhängig vom Betriebssystem oder Gerät) nur einen Teil angezeigt bekommen:
	- *CN = radius.zdv.uni-mainz.de*
	- *O = Johannes Gutenberg-Universitaet Mainz*
	- *L = Mainz*
	- *S = Rheinland-Pfalz*
	- *C = DE*

*Mit Fingerabdruck: 58 8c fd 20 66 4b d9 92 bb a6 23 53 06 1a 3c 94 d8 92 c5 18*

- Wenn die angezeigten Daten mit den hier angegebenen übereinstimmen, können Sie das Zertifikat akzeptieren.
- Klicken Sie ein weiteres Mal auf ,,verbinden" , damit die Verbindung hergestellt wird.

# Haben Sie noch weitere Fragen oder Probleme?

- Bei Problemen mit dem Zugang zum Wireless-Netz finden Sie Hilfe in der WLAN-Sprechstunde der ZDV-Hotline. Die Sprechstunde findet täglich von 16:45 Uhr bis 17:45 Uhr und Freitags von 15:00 Uhr bis 17:45 Uhr im Raum 00151 statt.
- aktuelle Anleitungen finden Sie auf der ZDV-Website unter https:// www.zdv.uni-mainz.de/wlan-weiterfuehrende-informationen/